# **Multifunktionsgeräte**

Auf dem gesamten Campus finden Sie Multifunktionsgeräte, die Sie zum Drucken, Kopieren und Scannen von Dokumenten einsetzen können. Die Geräte stehen allen Angehörigen der Hochschule zur Verfügung, die Benutzung ist kostenpflichtig.

## **Funktionsumfang**

An den Multifunktionsgeräten (MFG) können [Mitglieder und Angehörige der Jade Hochschule](https://hrz-wiki.jade-hs.de/de/hrz/org/regulations) folgende Funktionen nutzen:

- Drucken in den Formaten A4 und A3
- Drucken in Schwarz/Weiß und in Farbe
- Kopieren von Druckerzeugnissen
- Scannen auf einen lokal angeschlossenen USB-Speicherstick

## **Standorte und Status**

Die Standorte und den Status der Multifunktionsgeräte finden Sie unter [Service-Status.](https://hrz-wiki.jade-hs.de/de/tp/mfd/status)

Bei Problemen können folgende Ansprechpartner vor Ort angessprochen werden:

- Elsfleth: Herr [Christoph Heimann](https://www.jade-hs.de/team-info/suche/?user=5698)
- Oldenburg: Herr [Wilfried Ramke](https://www.jade-hs.de/team-info/suche/?user=5483)
- Wilhelmshaven: Frau Flammkamp (Pförtnerloge)

## **Einrichtung**

Um die Druckfunktion der Multifunktionsgeräte nutzen zu können, muss das Multifunktionsgerät entsprechend in ihr System eingebunden werden:

- [Einrichtung: Microsoft Windows](https://hrz-wiki.jade-hs.de/de/tp/mfd/microsoft-windows)
- [Einrichtung: Apple macOS](https://hrz-wiki.jade-hs.de/de/tp/mfd/apple-macos)
- [Einrichtung: Ubuntu Linux](https://hrz-wiki.jade-hs.de/de/tp/mfd/ubuntu-linux)

Die Druckaufträge können dann innerhalb von 72 Stunden an einem der Multifunktionsgeräte abgerufen und gedruckt werden.

## **Nutzung der Multifunktionsgeräte aus der Geldbörse der CampusCard**

Alle Mitglieder und Angehörigen der Jade Hochschule haben die Möglichkeit, die Geldbörse ihrer

CampusCard aufzuladen und damit ihre Druck- und Kopieraufträge an den Multifunktionsgeräten zu bezahlen. Die Aufladung der Geldbörse auf der CampusCard geschieht durch Einzahlung von Bargeld an den Aufwerteautomaten oder durch Barzahlung in den Mensen.

### **Nutzung der Multifunktionsgeräte über eine Kostenstelle auf der CampusCard**

Bedienstete der Jade Hochschule können sich eine Kostenstelle auf die CampusCard eintragen lassen. Diese Kostenstelle wird dann für die Bezahlung Ihrer Druck- und Kopieraufträge belastet. Bitte wenden Sie sich zur Eintragung einer Kostenstelle auf Ihre CampusCard an das Hochschulrechenzentrum.

#### **Preistabelle**

Preistabelle für Kopier- und Druckseiten auf den Multifunktionsgeräten ab dem 01.03.2020

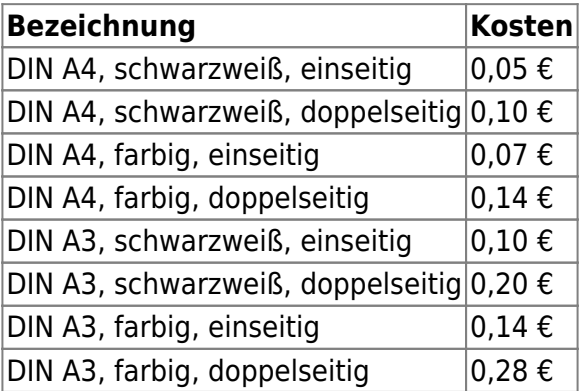

#### **Kontingentabfrage**

Sie können jederzeit den aktuellen Stand Ihres CampusCard-Kontingentes an einem beliebigen Terminal an den Multifunktionsgeräten abfragen.

### **PIN-Schutz**

Wir empfehlen, Ihre Karte für die Verwendung im Kopier-und Drucksystem mit einer PIN zu schützen. Hierdurch wird im Verlustfall ein Missbrauch verhindert. Diese Option ist am Terminal über die F3- Taste aktivierbar.

### **Druckauftragsübersicht**

Ihre aktiven Druckaufträge an den Multifunktionsgeräten können Sie in der Druckjobübersicht einsehen.

#### [Druckjobübersicht](https://ccm-qpilot-1.hs-woe.de:1081)

From:

<https://hrz-wiki.jade-hs.de/> - **HRZ-Wiki**

Permanent link: **<https://hrz-wiki.jade-hs.de/de/tp/mfd/start>**

Last update: **2023/06/08 10:52**

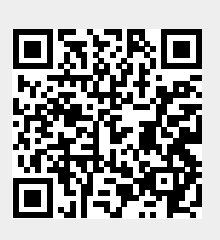